กองการเจ้าหน้าที่ กรมปศุสัตว์

การ

ขอ

คัด

้สำเนา

ก.พ.7

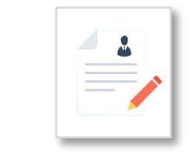

กรณีขอคัดส าเนา ก.พ.7 ด้วยตนเอง

เขียนแบบขอคัดส าเนา ก.พ.7 ด้วยตนเองที่ ห้อง 508 ึกลุ่มทะเบียนประวัติและบำเหน็จความชอบ กองการเจ้าหน้าที่ ชั้น 5 ตึกวิจิตรพาหนการ

# กรณีขอคัดส าเนา ก.พ.7 ทางไปรษณีย์

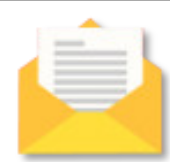

ทำบันทึกข้อความขอคัดสำเนา ก.พ.7 ถึงผู้อำนวยการกองการเจ้าหน้าที่ โดยระบุชื่อ-นามสกุล , ตำแหน่ง , ระดับตำแหน่ง , สังกัด , ขอคัดสำเนากี่ชุด , เพื่อนำไปใช้ทำอะไร , แจ้งเบอร์ติดต่อกลับ และระบุด้วยว่าต้องการให้เจ้าหน้าที่จัดส่งสำเนา ก.พ.7 ด้วยวิธีใด (รับด้วยตนเองที่กองการเจ้าหน้าที่/ไปรษณีย์/ E-mail [ระบุเป็นอีเมล์สังกัด] หรือ \*ให้ผู้อื่นมารับแทนที่กองการเจ้าหน้าที่) พร้อมทั้งแนบสำเนาบัตรประจำตัว ประชาชนส่งทางไปรษณีย์มาที่กองการเจ้าหน้าที่ "กรณีให้ผู้อื่นมารับแทนที่กองการเจ้าหน้าที่" ให้แจ้งชื่อ เพู้มารับแทนลงในบันทึกข้อความ พร้อมแนบสำเนาบัตรประจำตัวประชาชนของพู้ที่มารับแทนด้วย

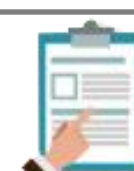

#### กรณีขอคัดส าเนา ก.พ.7 ทาง E-mail

ทำบันทึกข้อความขอคัดสำเนา ก.พ.7 กึ่งผู้อำนวยการกองการเจ้าหน้าที่ โดยระบุชื่อ-นามสกุล , ตำแหน่ง , ระดับตำแหน่ง , สังกัด , ขอคัดสำเนากี่ชุด , เพื่อนำไปใช้ทำอะไร , แจ้งเบอร์ติดต่อกลับ และระบุด้วยว่าต้องการให้เจ้าหน้าที่จัดส่งสำเนา ก.พ.7 ด้วยวิธีใด (รับด้วยตนเองที่กองการเจ้าหน้าที่/ไปรษณีย์/ E-mail [ระบุเป็นอีเมล์สังกัด] หรือ \*ให้ผู้อื่นมารับแทนที่กองการเจ้าหน้าที่) พร้อมทั้งแนบสำเนาบัตรประจำตัว ประชาชนส่งมาที่อีเมล์ person3@dld.go.th "กรณีให้ผู้อื่นมารับแทนที่กองการเจ้าหน้าที่" ให้แจ้งชื่อ เน้มารับแทนลงในบันทึกข้อความ พร้อมแนบสำเนาบัตรประจำตัวประชาชนของผู้ที่มารับแทนด้วย

กองการเจ้าหน้าที่ กรมปศุสัตว์

การ ขอ คัด ี่สำแนา ก.พ.7

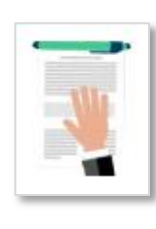

## กรณีมอบหมายให้บุคคลอื่นดำเนินการ ขอคัดสำเนา ก.พ.7 แทน

เพู้ดำเนินการแทนเขียนแบบขอคัดสำเนา ก.พ.7 ได้ที่ห้อง 508 กลุ่มทะเบียนประวัติและ บำเหน็จความชอบ กองการเจ้าหน้าที่ ชั้น 5 ตึกวิจิตรพาหนการ พร้อมแนบสำเนาบัตร ประจำตัวประชาชนของเจ้าของประวัติและของผู้ดำเนินการแทน

### กรณีหน่วยงานมีหนังสือมาขอคัดสำเนา ก.พ.7

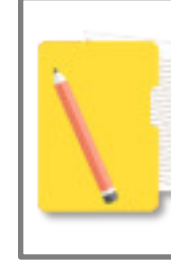

หน่วยงานทำหนังสือขอคัด ก.พ.7 กึ่งผู้อำนวยการกองการเจ้าหน้าที่ โดยต้องแนบสำเนา บัตรประจำตัวประชาชนทุกคนที่ขอคัดสำเนา ก.พ.7 เช่น หน่วยงานขอคัดสำเนาบุคลากร ี ในสังกัด 5 ราย ให้แนบสำเนาบัตรประจำตัวประชาชนของทั้ง 5 รายส่งมาด้วย

### กรณีขอคัดส าเนา ก.พ.7 ทางออนไลน์

- 1.) เข้าเว็บไซต์กองการเจ้าหน้าที่ http://person.dld.go.th/2557/index.php
- 2.) Click เมนูหลัก (จะอยู่ด้านซ้ายมือ) > การให้บริการ > ดาวน์โหลดแบบฟอร์มต่างๆ
	- หรือคลิกที่ แบนเนอร์ ดาวน์โหลดแบบฟอร์ม (ด้านล่างของเว็บไซต์)

3.) เลื่อนลงไปล่างสุดของหน้าจอจะพบ "แบบฟอร์มการยื่นคำร้องขอคัดสำเนาทะเบียนประวัติข้าราชการ (ก.พ.7) ผ่านระบบออนไลน์" ถ้าอยู่ที่หน้าจอคอมพิวเตอร์ คลิกที่ QR CODE จะเข้าสู่หน้าจอ เพื่อให้กรอกข้อมูลส่วนตัว หรือ สามารถใช้โทรศัพท์มือถือสแกน QR CODE ก็จะเข้าสู่หน้าจอ <u>เพื่อให้กรอกข้อมูลส่วนตัวได้เช่นกัน หมายเหตุ : กรอกข้อมูลให้ครบด้วนสมบูรณ์ถูกต้อง</u>